Entry permit can be printed from the Ministry of Interior website after departure from Qatar.

- 1. Go to Ministry of Interior website www.moi.gov.qa
- 2. Click English to view the site in English.

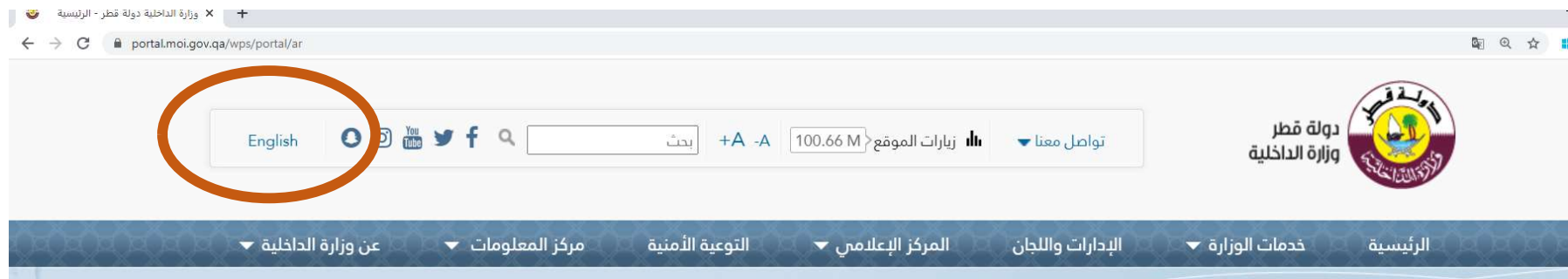

# 3. Select Inquiries

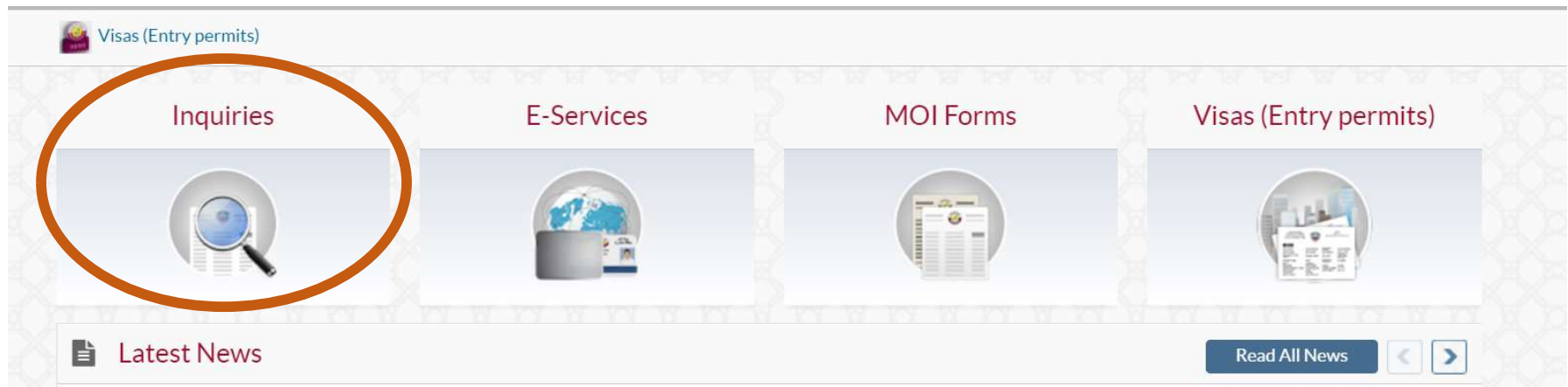

#### 4. Select Other Inquiries

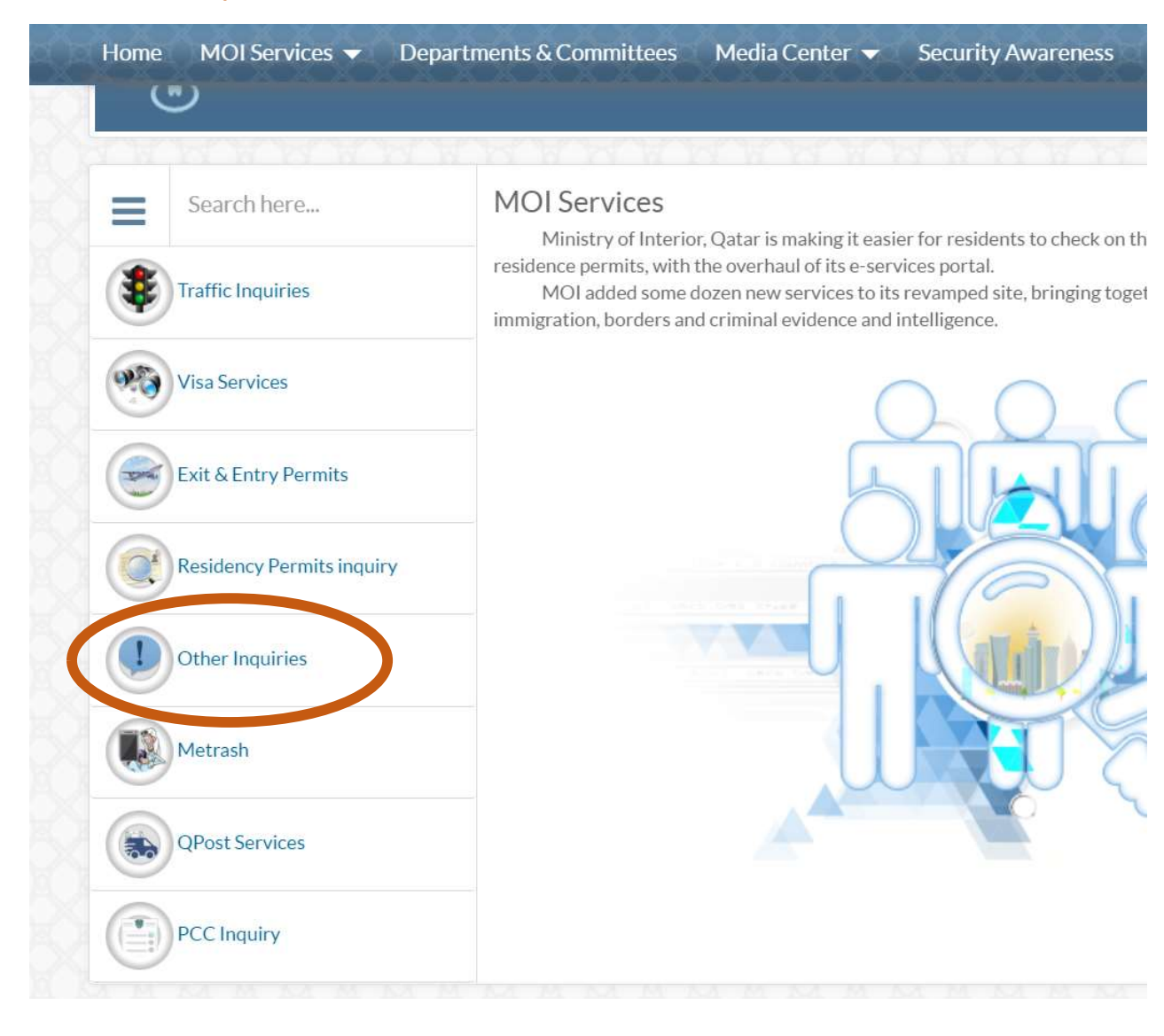

#### 5. Click Official documents

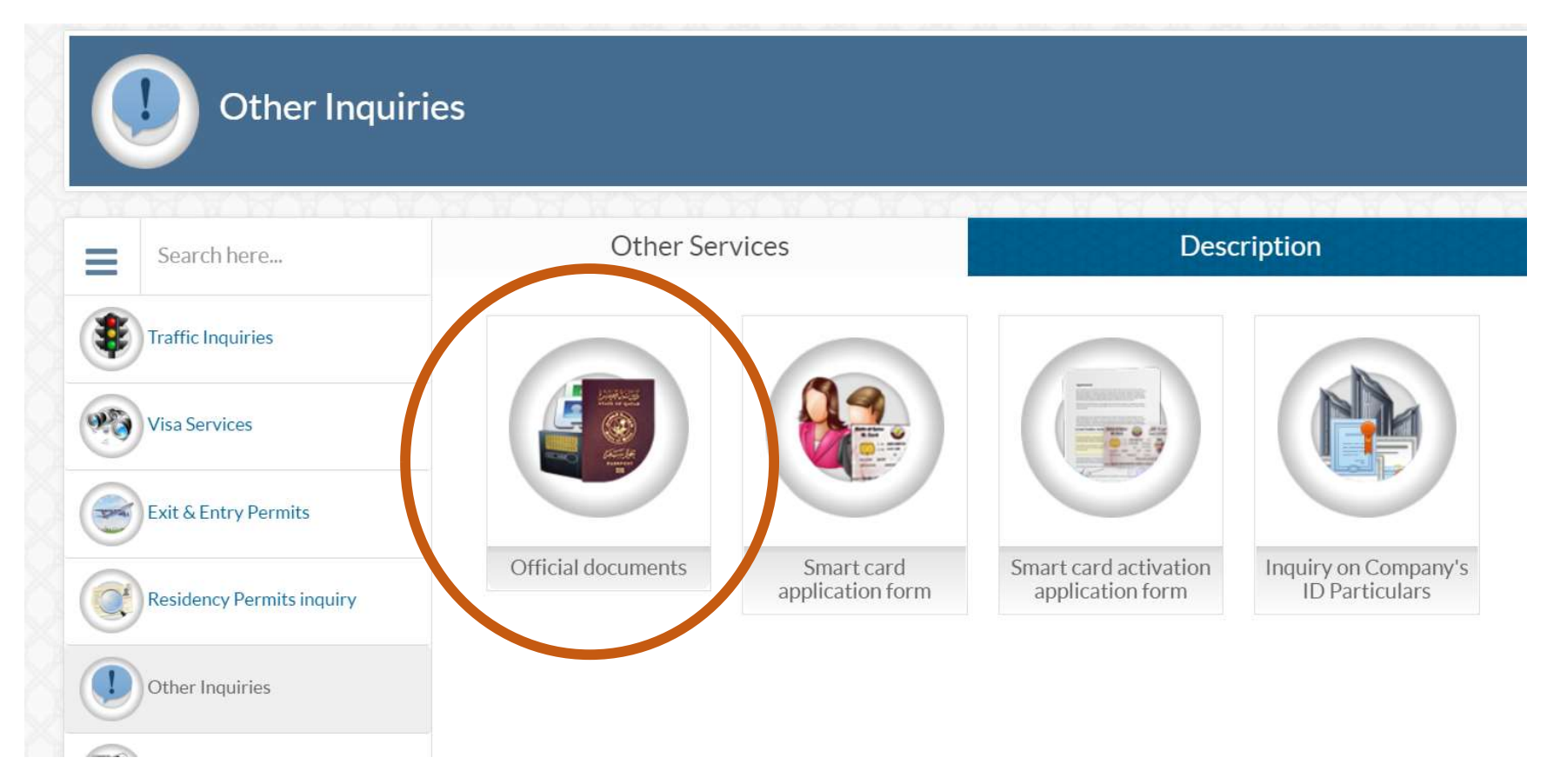

# 6. Select Exit & Entry Permits

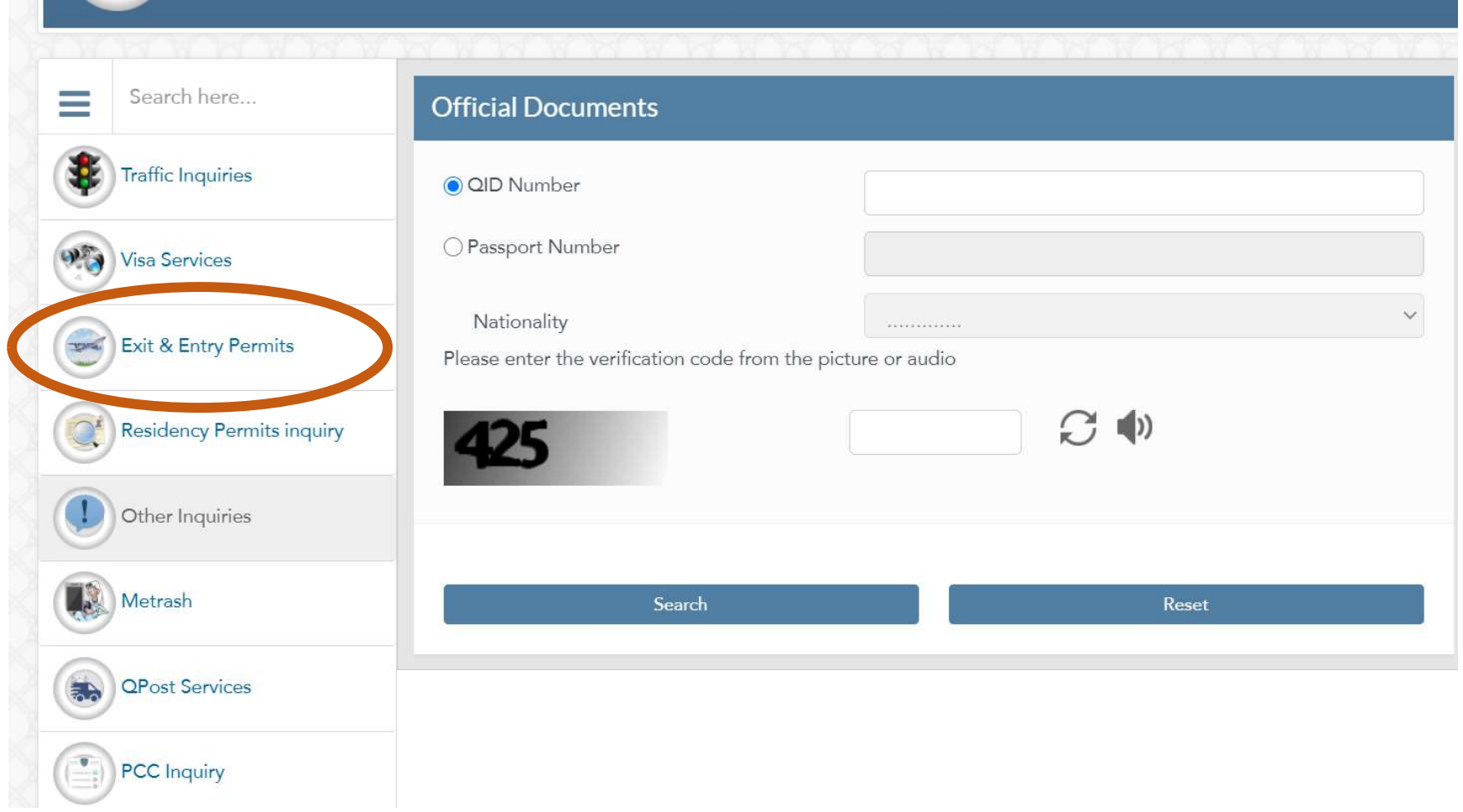

### 7. Select Print Exceptional Return Permit

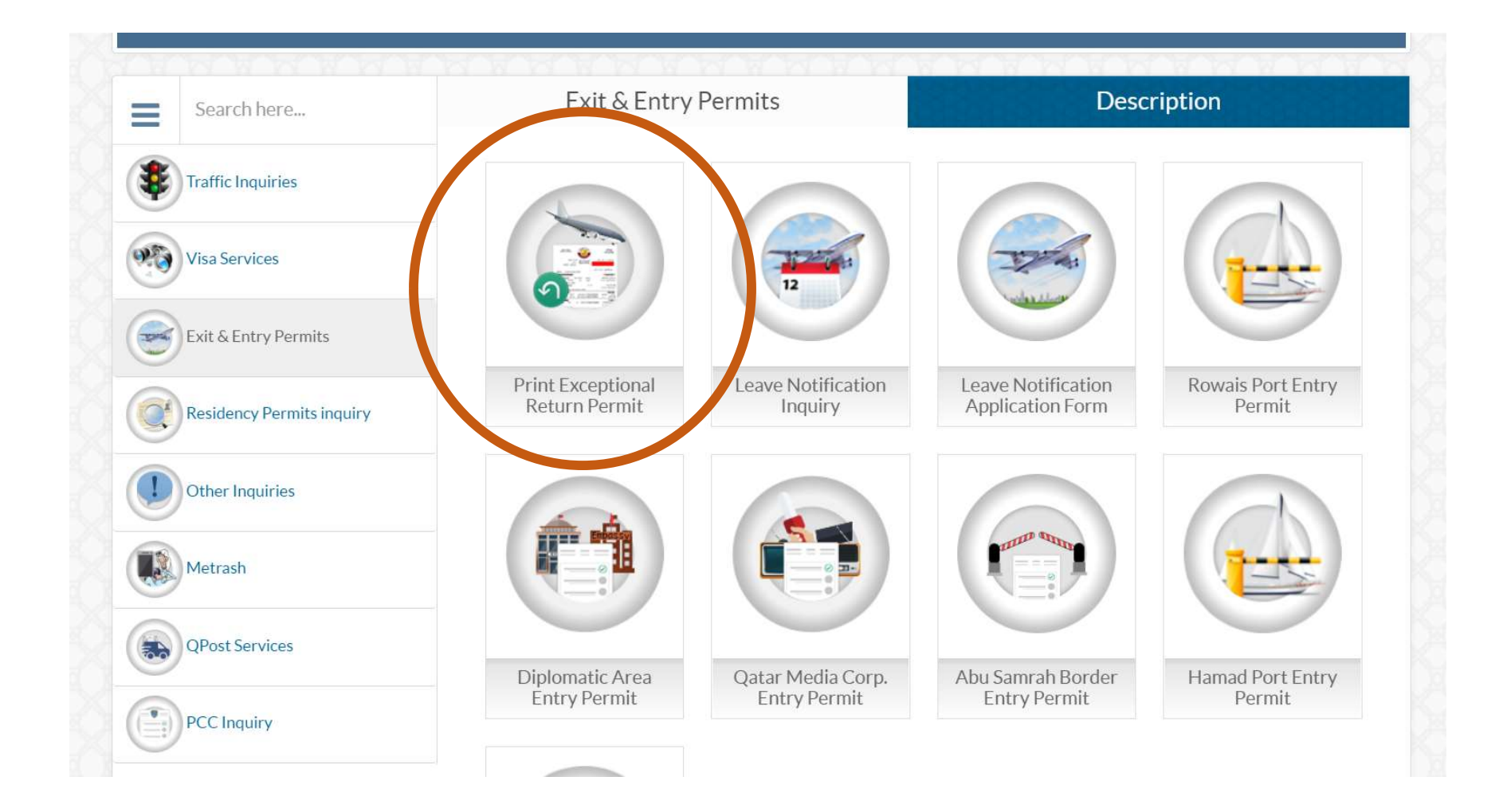

- 8. Enter your QID number , your residency/QID expiry date and the verification code.
- 9. Then click Print

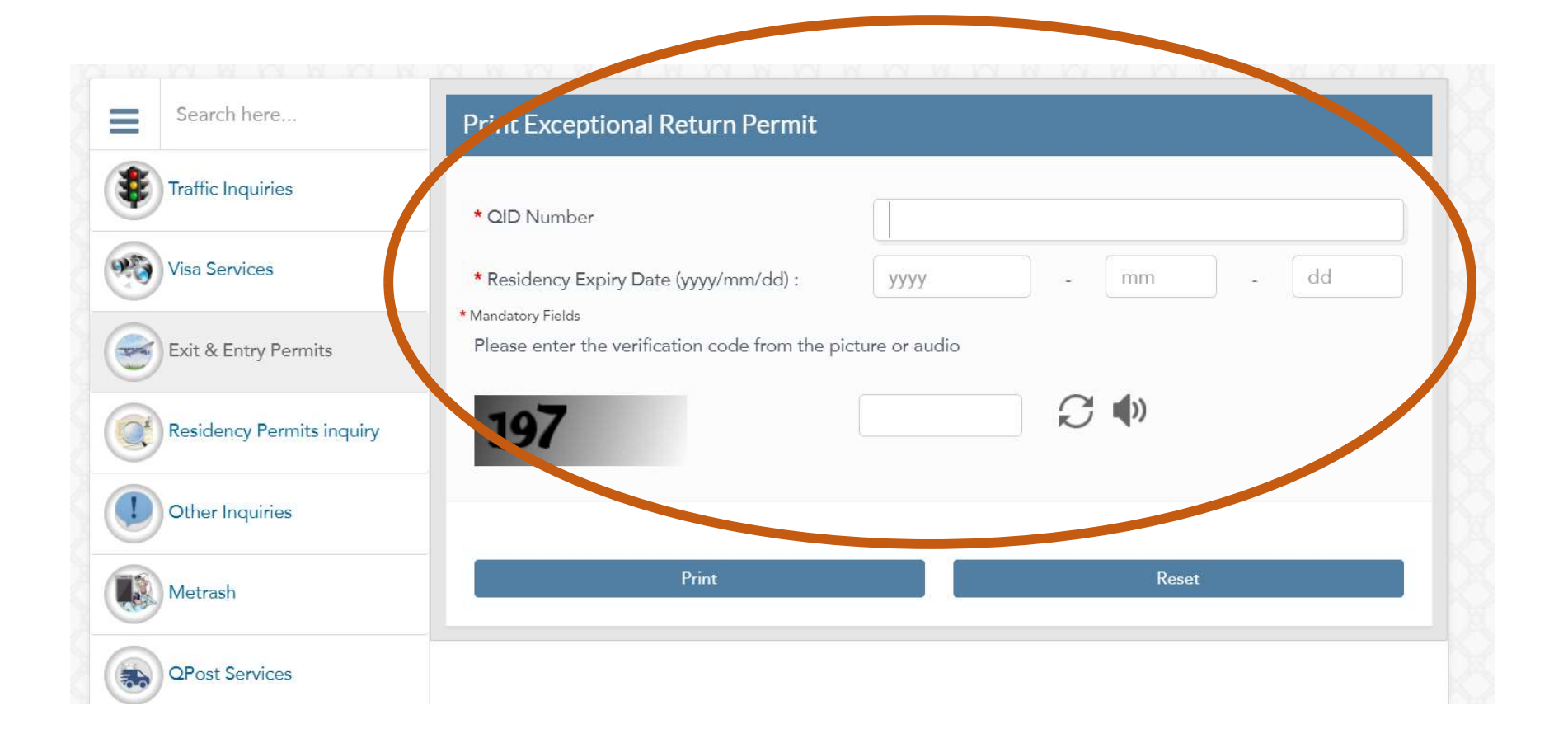